# **Reboot a Device using the Cisco Business Mobile App**

### **Objective**

This article shows how to perform a reboot or do a factory reset on Cisco Business hardware using the Cisco Business Mobile Application.

# **Applicable Software | Version**

● Cisco Business Mobile App | 1.0.24 **[\(link to Apple App Store\)](https://apps.apple.com/us/app/cisco-business/id1569243325)**

# **System Requirements for Cisco Business Mobile app**

The Cisco Business Mobile app is supported on Apple iOS-based devices running iOS version 13.0 and above.

The following Cisco Business devices can be managed by the Cisco Business Mobile app:

- Cisco Business 220 Series Smart Switches
- Cisco Business 250 Series Smart Switches
- Cisco Business 350 Series Managed Switches
- **Cisco Business 100 Series Access Points**
- **Cisco Business 100 Series Mesh Extenders**
- **Cisco Business 200 Series Access Points**

### **Reboot a Device**

#### **Step 1**

Once you log into your Cisco Business Mobile Application, select **Network Devices**.

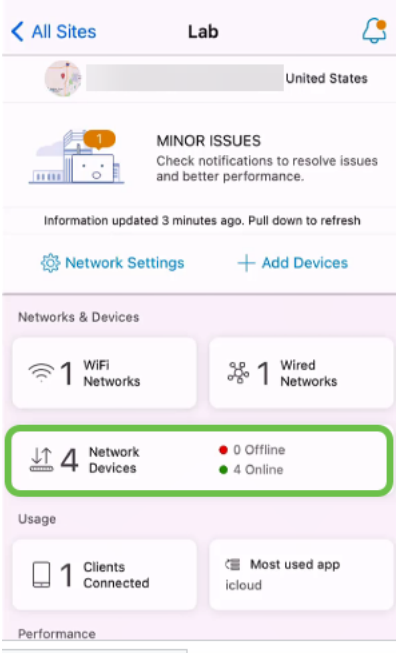

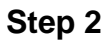

Select the hardware you would like to reboot.

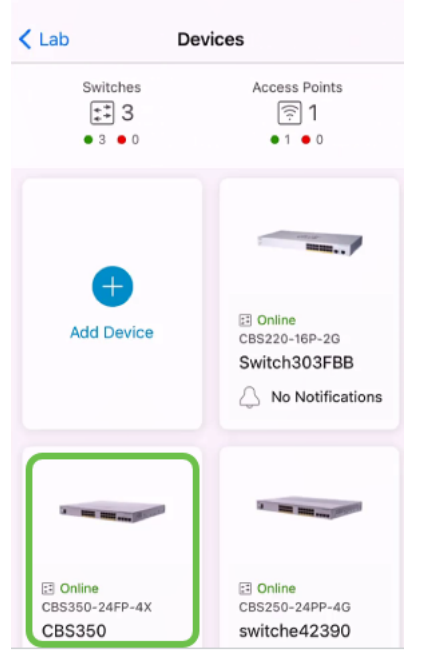

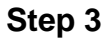

Click the **Actions** button.

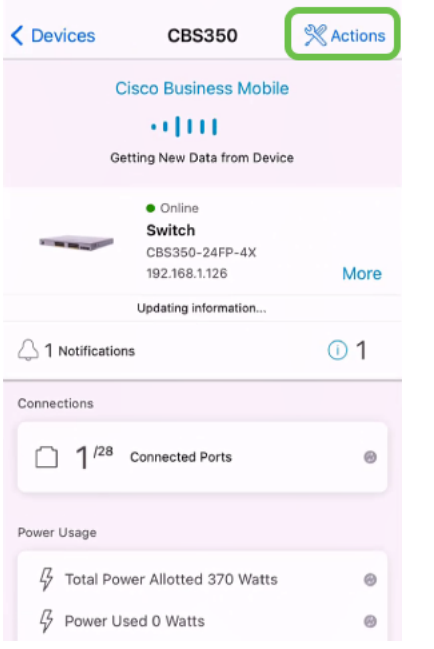

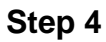

#### Click **Reboot**.

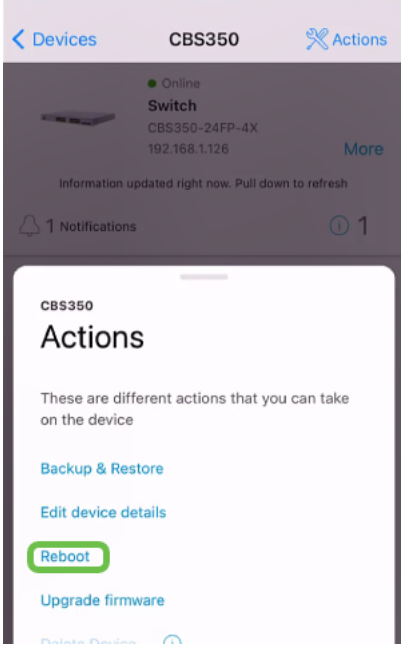

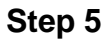

Click **Confirm** to start the reboot.

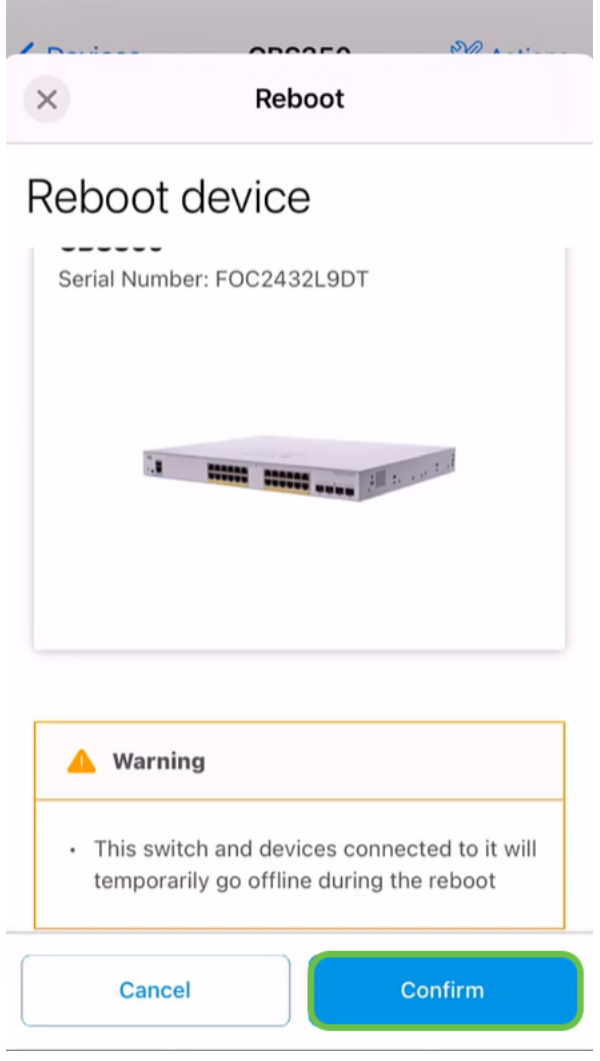

### **Step 6**

This reboot can take up to eight minutes.

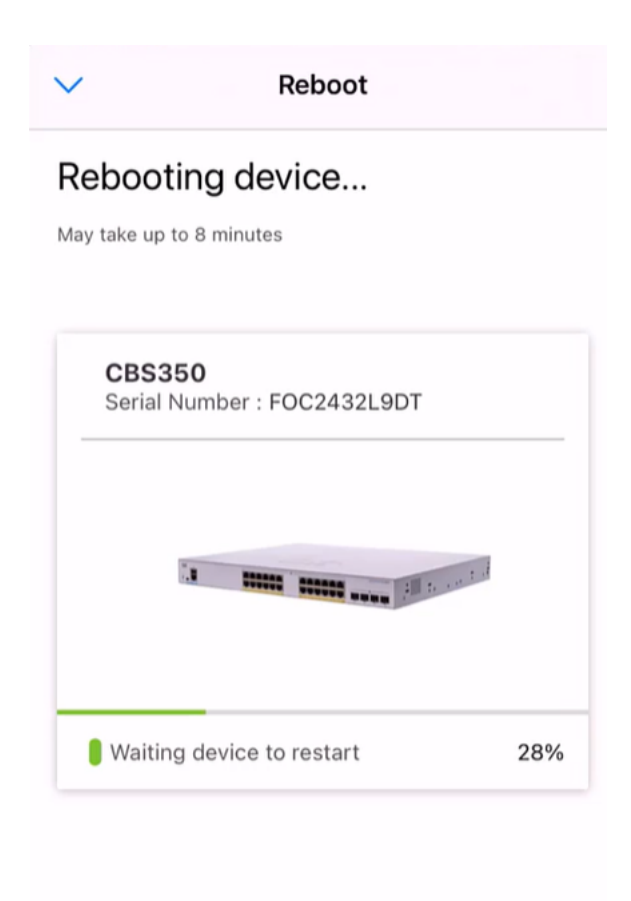

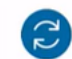

Rebooting device....Do not quit or minimize the app till it's done

#### **Step 7**

Once the reboot has been completed, you will receive a notification. Click **Done**.

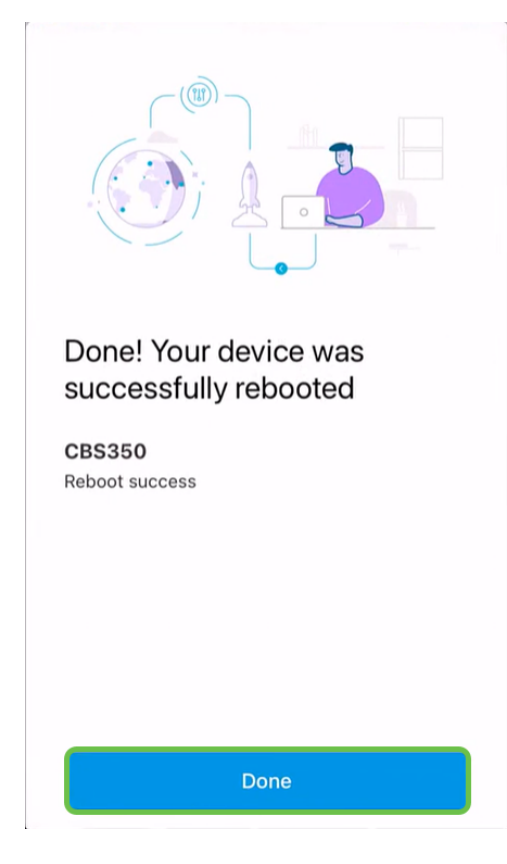

### **Conclusion**

It is as simple as that. Now you can move on with your day.

Looking for more articles on the Cisco Business Mobile application? Look no further! Click any of the tags below to be brought directly to that topic. Enjoy!

**[Overview](https://www.cisco.com/c/en/us/support/docs/smb/cloud-and-systems-management/cisco-business-mobile-app/kmgmt-3025-cisco-business-mobile-app-overview.html) [Day Zero](https://www.cisco.com/c/en/us/support/docs/smb/cloud-and-systems-management/cisco-business-mobile-app/kmgmt3001-Day-Zero-Config-Cisco-Business-Mobile-app.html) [Troubleshooting](https://www.cisco.com/c/en/us/support/docs/smb/cloud-and-systems-management/cisco-business-mobile-app/kmgmt-3003-troubleshooting-cisco-business-mobile-app.html) [Device Management](https://www.cisco.com/c/en/us/support/docs/smb/cloud-and-systems-management/cisco-business-mobile-app/kmgmt3002-Device-Management-Cisco-Business-Mobile-app.html) [Help Page](https://www.cisco.com/c/en/us/support/docs/smb/cloud-and-systems-management/cisco-business-mobile-app/kmgmt-3026-cisco-business-app-help-page.html) [Upgrade Firmware](https://www.cisco.com/c/en/us/support/docs/smb/cloud-and-systems-management/cisco-business-mobile-app/kmgmt3029-Upgrade-Firmware-Cisco-Business-Mobile-app.html) [Debug Logs](https://www.cisco.com/c/en/us/support/docs/smb/cloud-and-systems-management/cisco-business-mobile-app/3024-debug-logs-cisco-business-mobile-app.html)**